# **Python SDK Version 3**

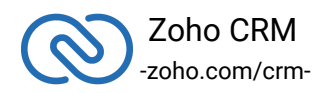

### **Table of Contents**

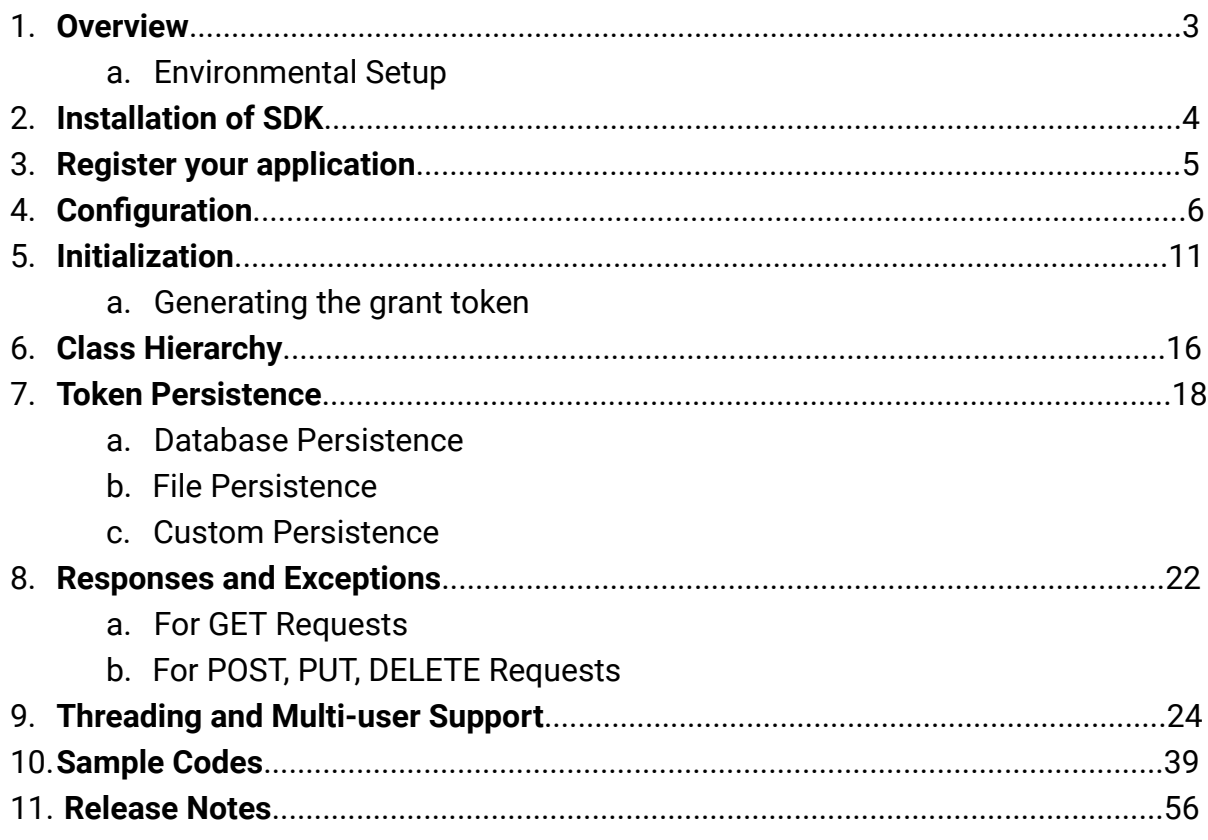

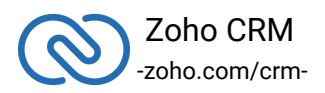

### <span id="page-2-0"></span>**Overview**

Python SDK offers a way to create client python applications that can be integrated with Zoho CRM. This SDK makes the access and use of necessary CRM APIs with ease. In other words, it serves as a wrapper for the REST APIs, making it easier to use the services of Zoho CRM.

A point to note would be that the developer of the client application should create programming code elements along with interface implementations, instances or objects. Authentication to access Zoho CRM APIs is through OAuth2.0 authentication mechanism. Invariably, HTTP requests and responses are taken care of by the SDK.

A sample of how an SDK acts a middle ware or interface between Zoho CRM and a client Python application.

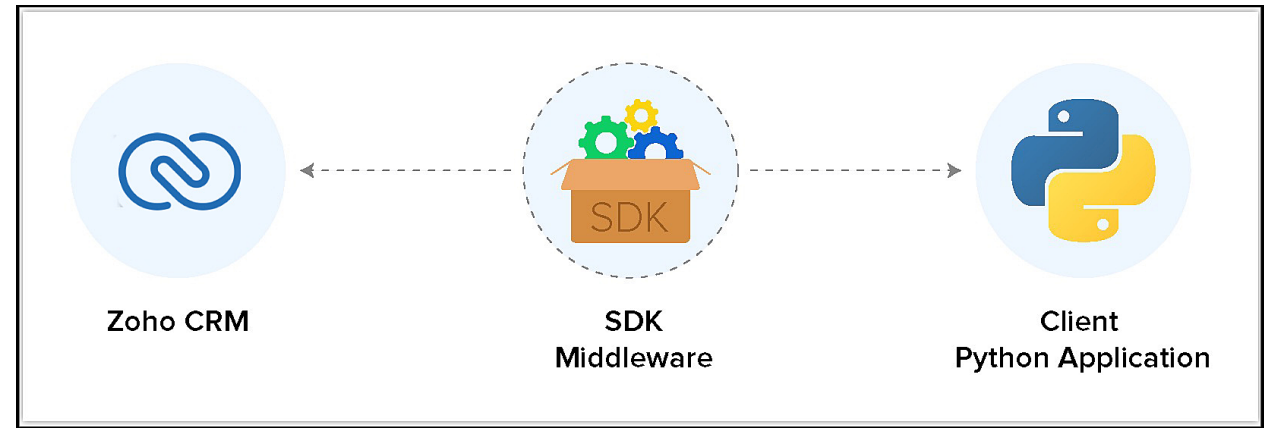

Python SDK allows you to:

- 1. Exchange data between Zoho CRM and the client application where the CRM entities are modelled as classes.
- 2. Declare and define CRM API equivalents as simple member and methods in your Python application.
- 3. Push data into Zoho CRM, by accessing appropriate APIs of the CRM Service.

#### **Environmental Setup**

Python SDK is installable through "pip". Pip is a tool for dependency management in Python. The SDK requires the following from the client app:

- Client app must have Python (version 3 and above)
	- https://www.python.org/downloads/
- Python SDK must be installed through pip.

<span id="page-2-1"></span>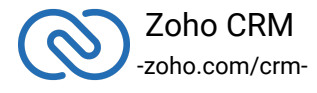

#### **Note:**

- It is mandatory for the client to have **ZohoCRM.settings.fields.ALL** to access all the record operations API. Otherwise, the system returns the **OAUTH-SCOPE-MISMATCH** error
- The **access and refresh tokens are environment-specific and domain-specific**. When you handle various environments and domains such as Production, Sandbox, or Developer and IN, CN, US, EU, or AU, respectively, you must use the access token and refresh token generated only in those respective environments and domains. The SDK throws an error, otherwise.
- For example, if you generate the tokens for your Sandbox environment in the CN domain, you must use only those tokens for that domain and environment. You cannot use the tokens generated for a different environment or a domain.

#### <span id="page-3-0"></span>**Installation of SDK**

The SDK can be installed for your client application through Pip. Pip is a tool for dependency management in Python.

#### **Installing Pip**

Please refer the document below to install pip

■ <https://pip.pypa.io/en/stable/installing/>

#### **Including the SDK in your project**

You can include the SDK in your project using:

- Install Python from [python.org](http://python.org/) (if not installed).
- Install **Python SDK**. Here's how you install the Python SDK Navigate to the workspace of your client app. Run the command below:

1 pip install zcrmsdk==3.x.x

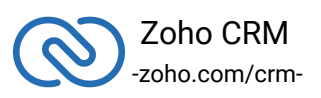

The Python SDK will be installed in your client application.

Python SDK will be installed and a package named 'zcrmsdk' will be created in the installation directory of python (ex. '/Library/Python/3.7/site-packages').

#### **Upgrade the SDK**

● Run this command to upgrade the Python SDK to the latest version.

```
1 pip install --upgrade zcrmsdk==3.x.x
```
### **Register your application**

All the Zoho CRM APIs are authenticated with OAuth2 standards, so it is mandatory to register and authenticate your client app with Zoho.

#### **To register:**

1. Go to the site: **https://api-console.zoho.com**

#### 2. Click **Add Client ID**.

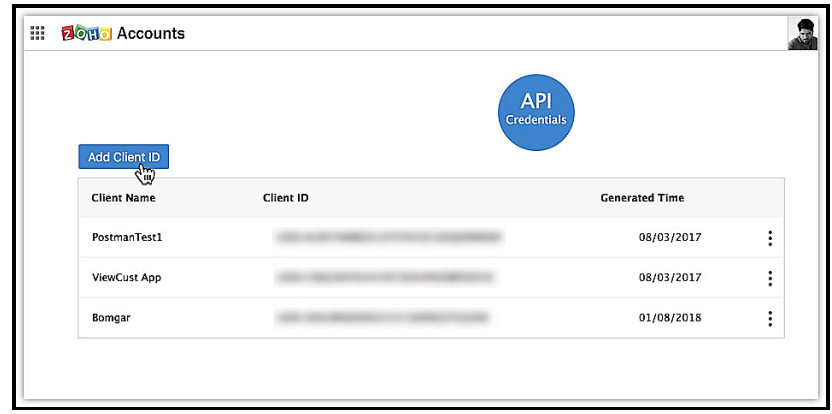

- 3. Enter the **Client Name**, **Client Domain** and **Authorized Redirect URL**.
- 4. Select the **Client Type** as **Web based**

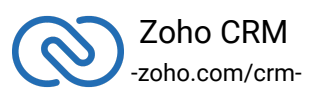

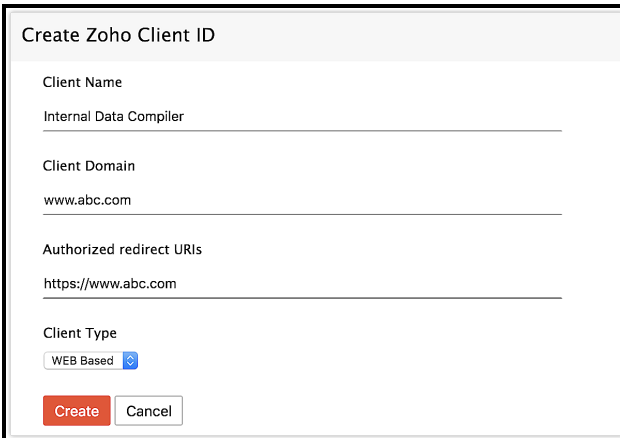

5. Click **Create**.

6. Your Client app would have been created and displayed by now.

7. The newly registered app's Client ID and Client Secret can be found by clicking **Options → Edit.**

**Note**: Options is the three dot icon at the right corner.

Registered applications will receive the following credentials:

- Client id The consumer key generated from the connected app.
- Client Secret The consumer secret generated from the connected app.
- <span id="page-5-0"></span>● Redirect URI – The Callback URL that you registered during the app registration.

#### **Configuration**

Before you get started with creating your Python application, you need to register your client and authenticate the app with Zoho.

Follow the below steps to configure the SDK.

1. Create an instance of the **Logger** Class to log exception and API information.

```
1 from zcrmsdk.src.com.zoho.api.logger import Logger
2 - """
3 Create an instance of Logger Class that takes two parameters
4 1 -> Level of the log messages to be logged. Can be
```
configured by typing Logger.Levels "." and choose any level

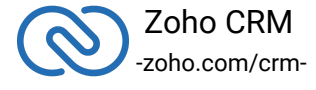

```
from the list displayed.
5 2 -> Absolute file path, where messages need to be logged.
6 """
7 logger = Logger.get_instance(level=Logger.Levels.INFO,
  file_path="/Users/user_name/Documents/python_sdk_log.log")
```
2. Create an instance of **UserSignature** that identifies the current user.

1 from zcrmsdk.src.com.zoho.crm.api.user\_signature import UserSignature

```
2 # Create an UserSignature instance that takes user Email as
  parameter
```

```
3 user = UserSignature(email="abc@zoho.com")
```
3. Configure the **API environment** which decides the domain and the URL to make API calls.

```
1 from zcrmsdk.src.com.zoho.crm.api.dc import USDataCenter
2<sup>1</sup> "
3 Configure the environment
4 which is of the pattern Domain.Environment
5 Available Domains: USDataCenter, EUDataCenter, INDataCenter,
  CNDataCenter, AUDataCenter
6 Available Environments: PRODUCTION(), DEVELOPER(), SANDBOX()
7<sup>11111</sup>8 environment = USDataCenter.PRODUCTION()
```
4. Create an instance of **OAuthToken** with the information that you get after registering your Zoho client.

```
1 from zcrmsdk.src.com.zoho.api.authenticator.oauth_token
  import OAuthToken, TokenType
2^{100}3 Create a Token instance that takes the following parameters
4 1 -> OAuth client id.
5 2 -> OAuth client secret.
6 3 -> REFRESH/GRANT token.
```
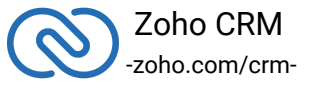

```
7 \t 4 \t -\t 5 \t 7 token type.
8 5 -> OAuth redirect URL. Default value is None
9 """
10 token = OAuthToken(client_id='clientId',
  client_secret='clientSecret', token='REFRESH/ GRANT Token',
  token_type=TokenType.REFRESH / TokenType.GRANT,
  redirect_url='redirectURL')
```
5. Create an instance of **TokenStore** to persist tokens used for authenticating all the requests.

```
1 from zcrmsdk.src.com.zoho.api.authenticator.store import
  DBStore, FileStore
2 - """
3 DBStore takes the following parameters
4 1 -> DataBase host name. Default value "localhost"
5 2 -> DataBase name. Default value "zohooauth"
6 3 -> DataBase user name. Default value "root"
7 4 -> DataBase password. Default value ""
8 5 -> DataBase port number. Default value "3306"
9 """
10 store = DBStore()
11 #store = DBStore(host='host_name',
  database_name='database_name', user_name='user_name',
  password='password', port_number='port_number')
12 """
13 FileStore takes the following parameter
14 1 -> Absolute file path of the file to persist tokens
15 """
16 #store =
  FileStore(file_path='/Users/username/Documents/python_sdk_tok
  ens.txt')
```
#### 6. Create an instance of **SDKConfig** containing the SDK configuration.

```
1 from zcrmsdk.src.com.zoho.crm.api.sdk_config import SDKConfig
2^{\frac{1}{2}}
```
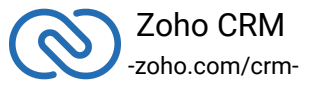

```
3 auto refresh fields
4 if True - all the modules' fields will be auto-refreshed
  in the background, every hour.
5 if False - the fields will not be auto-refreshed in the
  background. The user can manually delete the file(s) or
  refresh the fields using methods from
  ModuleFieldsHandler(zcrmsdk/src/com/zoho/crm/api/util/module_
  fields_handler.py)
6 pick list validation
7 A boolean field that validates user input for a pick list
  field and allows or disallows the addition of a new value to
  the list.
8 if True - the SDK validates the input. If the value does
  not exist in the pick list, the SDK throws an error.
9 if False - the SDK does not validate the input and makes
  the API request with the user's input to the pick list
10 """
11 config = SDKConfig(auto_refresh_fields=True,
  pick_list_validation=False)
```
7. Set the absolute directory path to store user specific files containing module fields information in **resourcePath**

```
1 resource_path = "/Users/user_name/Documents/python-app";
```
8. Create an instance of RequestProxy containing the proxy properties of the user.

```
1 from zcrmsdk.src.com.zoho.crm.api.request_proxy import
  RequestProxy
2<sup>11111</sup>3 RequestProxy takes the following parameters
4 1 -> Host
5 2 -> Port Number
6 3 -> User Name. Default value is None
7 4 -> Password. Default value is an empty string
8 """
9 request_proxy = RequestProxy(host='proxyHost', port=80)
```
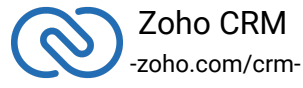

```
10 request proxy = RequestProxy(host='proxyHost', port=80,
  user='userName', password='password')
```
9. [Initialize](https://www.zoho.com/crm/developer/docs/python-sdk/v3/initialize.html) the SDK and make API calls.

# **Initializing the Application**

To access the CRM services through the SDK, you must first authenticate your client app.

#### <span id="page-9-0"></span>**Generating the grant token**

#### *For a Single User*

The developer console has an option to generate grant token for a user directly. This option may be handy when your app is going to use only one CRM user's credentials for all its operations or for your development testing.

- 1. Login to your Zoho account.
- 2. Visit [https://api-console.zoho.com](https://api-console.zoho.com/)
- 3. Click Self Client option of the client for which you wish to authorize.
- 4. Enter one or more (comma-separated) valid Zoho CRM scopes that you wish to authorize in the "Scope" field and choose the time of expiry.
- 5. Copy the grant token that is displayed on the screen.

#### **Note**

- The generated grant token is valid only for the stipulated time you chose while generating it. Hence, the access and refresh tokens should be generated within that time.
- The OAuth client registration and grant token generation must be done in the same Zoho account's (meaning - login) developer console.

#### *For Multiple Users*

For multiple users, it is the responsibility of your client app to generate the grant token from the users trying to login.

● Your Application's UI must have a "**Login with Zoho**" option to open the grant token URL of Zoho, which would prompt for the user's Zoho login credentials.

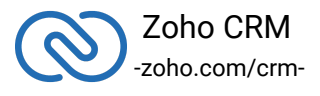

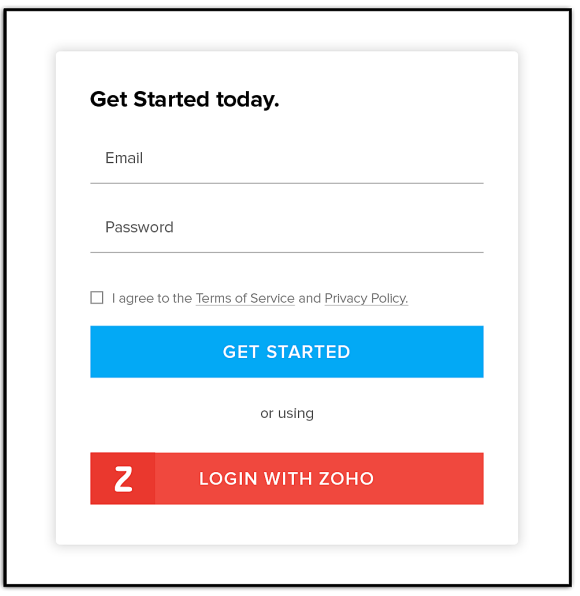

● Upon successful login of the user, the grant token will be sent as a param to your registered redirect URL.

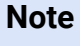

- **The access and refresh tokens are environment-specific and domain-specific**. When you handle various environments and domains such as Production, Sandbox, or Developer and IN, CN, US, EU, or AU, respectively, you must use the access token and refresh token generated only in those respective environments and domains. The SDK throws an error, otherwise.
- For example, if you generate the tokens for your Sandbox environment in the CN domain, you must use only those tokens for that domain and environment. You cannot use the tokens generated for a different environment or a domain.

### **Initialization**

You must pass the following details to the SDK and initialize it before you can make API calls.

- <span id="page-10-0"></span>● **UserSignature** - The email ID of the user that is making the API calls. The tokens are also specific to this user.
- **Environment** The environment such as Production, Developer, or Sandbox from which you want to make API calls. This instance also takes the domain (data center) in which the tokens are generated. The format is

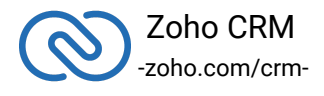

USDataCenter.PRODUCTION(), EUDataCenter.SANDBOX() and so on.

- **Token** The grant or refresh token. The token must be specific to the user that makes the call, and specific to the org and the environment the token was generated in.Besides the token, the token instance also takes the client ID, client secret, and the redirect URI as its parameters.
- **Tokenstore** The token persistence method. The possible methods are DB persistence, File persistence and Custom persistence. For file persistence, you must specify the absolute file path to the file where you want to store the tokens. For DB persistence, you must specify the host, database name, user name, password and the port at which the server runs. For Custom persistence, you must provide the instance of the class that implements TokenStore (Abstract Base Class) and overrides the methods
- **Logger** To log the messages. You can choose the level of logging of messages through Logger.Levels, and provide the absolute file path to the file where you want the SDK to write the messages in.
- **SDKConfig** The class that contains the values of autoRefresh and pickListValidation fields.
- **resourcePath** The absolute directory path to store user-specific files containing information about the fields of a module.
- **RequestProxy** An instance containing the proxy details of the request.

#### **Note**

From version 3.x.x, initialization of the SDK happens through the Initializer class. This class contains instances of the current user, environment, token, tokenstore, and logger.

Initializing the SDK does not generate a token. A token is generated only when you make an API call.

#### **Initialize the SDK using the following code.**

- 1 from zcrmsdk.src.com.zoho.crm.api.user\_signature import UserSignature
- 2 from zcrmsdk.src.com.zoho.crm.api.dc import USDataCenter
- 3 from zcrmsdk.src.com.zoho.api.authenticator.store import DBStore, FileStore
- 4 from zcrmsdk.src.com.zoho.api.logger import Logger
- 5 from zcrmsdk.src.com.zoho.crm.api.initializer import

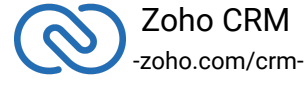

Initializer

```
6 from zcrmsdk.src.com.zoho.api.authenticator.oauth_token
  import OAuthToken, TokenType
7 from zcrmsdk.src.com.zoho.crm.api.sdk_config import SDKConfig
8 from zcrmsdk.src.com.zoho.crm.api.request_proxy import
  RequestProxy
9
10 class SDKInitializer(object):
11
12 @staticmethod
13 def initialize():
14
15 " """
16 Create an instance of Logger Class that takes two
  parameters
17 1 -> Level of the log messages to be logged. Can be
  configured by typing Logger.Levels "." and choose any level
  from the list displayed.
18 2 -> Absolute file path, where messages need to be
  logged.
19 """
20 logger =
  Logger.get_instance(level=Logger.Levels.INFO,
  file_path='/Users/user_name/Documents/python_sdk_log.log')
21
22 # Create an UserSignature instance that takes user
  Email as parameter
23 user = UserSignature(email='abc@zoho.com')
24
25 """
26 Configure the environment
27 which is of the pattern Domain.Environment
28 Available Domains: USDataCenter, EUDataCenter,
  INDataCenter, CNDataCenter, AUDataCenter
29 Available Environments: PRODUCTION(), DEVELOPER(),
  SANDBOX()
30 """
```
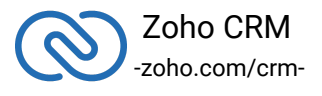

```
31 environment = USDataCenter.PRODUCTION()
32
33 """
34 Create a Token instance that takes the following
  parameters
35 1 -> OAuth client id.
36 2 -> OAuth client secret.
37 3 -> REFRESH/GRANT token.
38 \t 4 \t -\t 5 \t 10 token type.
39 5 -> OAuth redirect URL.
40 """
41 token = OAuthToken(client_id='clientId',
  client_secret='clientSecret', token='REFRESH/ GRANT Token',
  token_type=TokenType.REFRESH / TokenType.GRANT,
  redirect_url='redirectURL')
42
43 """
44 Create an instance of TokenStore
45 1 -> Absolute file path of the file to persist tokens
46 """
47 store =
  FileStore(file_path='/Users/username/Documents/python_sdk_tok
  ens.txt')
48
49 ""
50 Create an instance of TokenStore
51 1 -> DataBase host name. Default value "localhost"
52 2 -> DataBase name. Default value "zohooauth"
53 3 -> DataBase user name. Default value "root"
54 4 -> DataBase password. Default value ""
55 5 -> DataBase port number. Default value "3306"
56 """
57 store = DBStore()
58 store = DBStore(host='host_name',
  database_name='database_name', user_name='user_name',
  password='password',port_number='port_number')
```
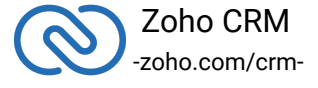

```
59
60 """
61 auto refresh fields
62 if True - all the modules' fields will be
  auto-refreshed in the background, every hour.
63 if False - the fields will not be auto-refreshed
  in the background. The user can manually delete the file(s)
  or refresh the fields using methods from
  ModuleFieldsHandler(zcrmsdk/src/com/zoho/crm/api/util/module_
  fields handler.py)
64
65 pick_list_validation
66 A boolean field that validates user input for a
  pick list field and allows or disallows the addition of a new
  value to the list.
67 if True - the SDK validates the input. If the
  value does not exist in the pick list, the SDK throws an
  error.
68 if False - the SDK does not validate the input
  and makes the API request with the user's input to the pick
  list
69 """
70 config = SDKConfig(auto refresh fields=True,
  pick_list_validation=False)
71
72 """
73 The path containing the absolute directory path (in
  the key resource_path) to store user-specific files
  containing information about fields in modules.
74 """
75 resource path =
  '/Users/user_name/Documents/python-app'
76
77 """
78 Create an instance of RequestProxy class that takes
  the following parameters
```
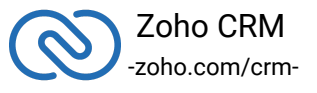

```
79 1 -> Host
80 2 -> Port Number
81 3 -> User Name. Default value is None
82 4 -> Password. Default value is None
83 """
84 request_proxy = RequestProxy(host='proxyHost',
  port=8080)
85
86 request_proxy = RequestProxy(host='proxyHost',
  port=8080, user='userName', password='password')
87
88 """
89 Call the static initialize method of Initializer
  class that takes the following arguments
90 1 -> UserSignature instance
91 2 -> Environment instance
92 3 -> Token instance
93 4 -> TokenStore instance
94 5 -> SDKConfig instance
95 6 -> resource path
96 7 -> Logger instance. Default value is None
97 8 -> RequestProxy instance. Default value is None
98 ""
99 Initializer.initialize(user=user,
  environment=environment, token=token, store=store,
  sdk_config=config, resource_path=resource_path,
  logger=logger, proxy=request_proxy)
100
101 SDKInitializer.initialize()
```
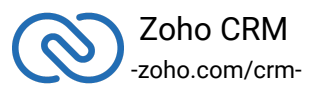

# <span id="page-16-0"></span>**Class Hierarchy**

All Zoho CRM entities are modeled as classes having members and methods applicable to that particular entity.

The class hierarchy of various Zoho CRM entities in the Python SDK is depicted in the following image.

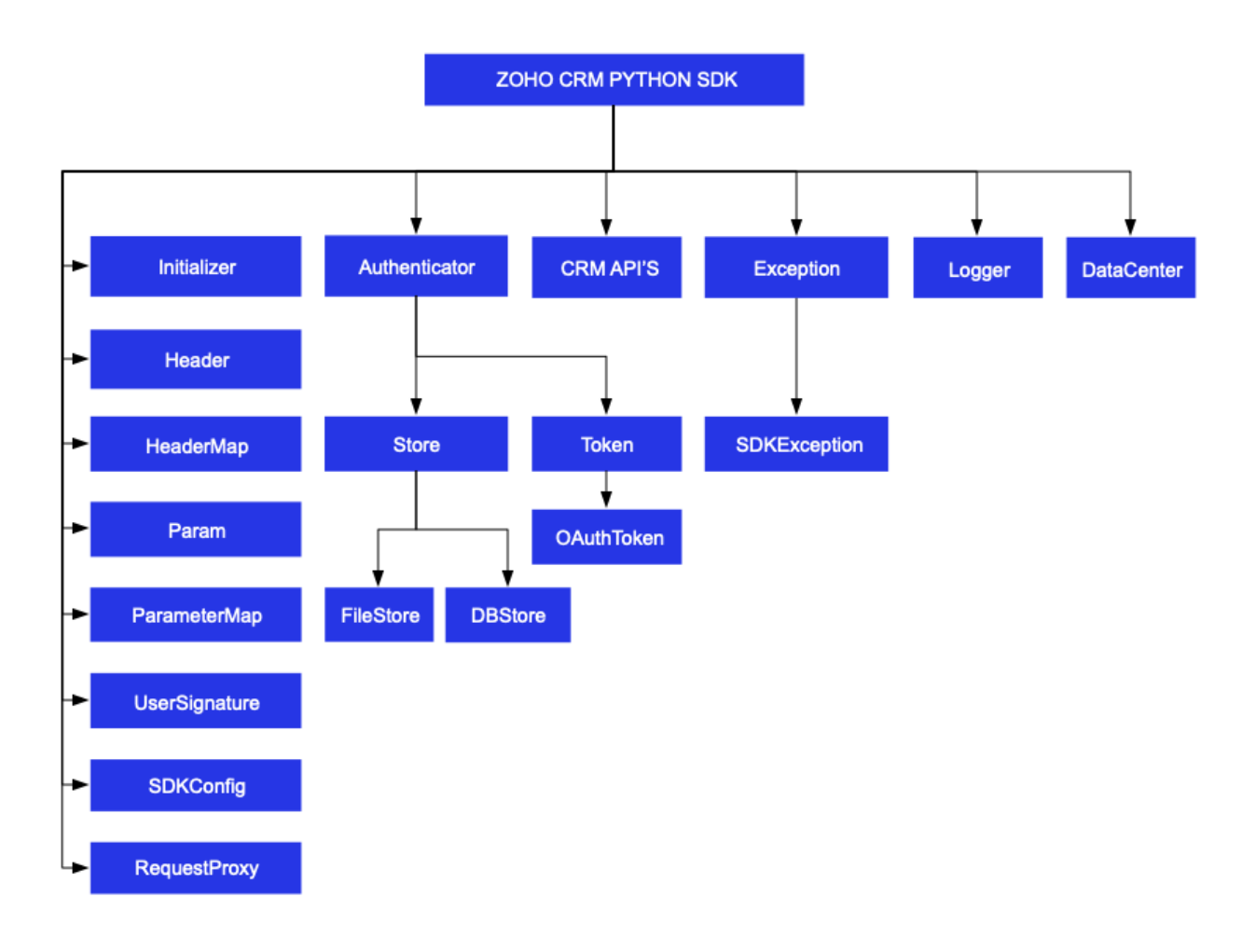

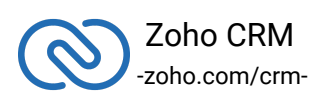

# <span id="page-17-0"></span>**Token Persistence**

Token persistence refers to storing and utilizing the authentication tokens that are provided by Zoho. There are three ways provided by the SDK in which persistence can be applied. They are file persistence, DB persistence (default) and Custom persistence.

#### **Implementing OAuth Persistence**

Once the application is authorized, OAuth access and refresh tokens can be used for subsequent user data requests to Zoho CRM. Hence, they need to be persisted by the client app.

The persistence is achieved by writing an implementation of the inbuilt TokenStore Abstract Base Class, which has the following callback methods.

- **get\_token(self, user, token)** invoked before firing a request to fetch the saved tokens. This method should return implementation of Token Abstract Base Class object for the library to process it.
- **save\_token(self, user, token)** invoked after fetching access and refresh tokens from Zoho.
- **delete\_token(self, token)** invoked before saving the latest tokens.
- **get\_tokens(self)** The method to retrieve all the stored tokens.
- **delete\_tokens(self)**  The method to delete all the stored tokens.

#### **Note:**

- User is an instance of UserSignature class.
- <span id="page-17-1"></span>● Token is an instance of class that implements Token Abstract Base Class.

#### **Database Persistence**

If you want to use database persistence, you can use MySQL. The DB persistence mechanism is the default method.

- The database name should be zohooauth.
- There must be a table oauthtokens with columns
	- $\blacksquare$  id(int(11))
	- user\_mail (varchar(255))
	- ■

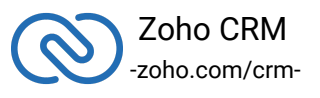

- client\_id (varchar(255))
- refresh\_token (varchar(255))
- access\_token (varchar(255))
- grant\_token (varchar(255))
- expiry\_time(varchar(20))

#### **Note**

- The Database persistence requires the following libraries :
	- mysql-connector
	- mysql-connector-python

#### **MySQL Query**

1 create table oauthtoken(id int(11) not null auto\_increment, user\_mail varchar(255) not null, client\_id varchar(255), refresh token varchar(255), access token varchar(255), grant\_token varchar(255), expiry\_time varchar(20), primary key (id)); 2 alter table oauthtoken auto\_increment =  $1$ ;

Here is the code to create a DBStore object:

```
1 / *2 from zcrmsdk.src.com.zoho.api.authenticator.store import DBStore
3 - """
4 DBStore takes the following parameters
5 1 -> DataBase host name. Default value "localhost"
6 2 -> DataBase name. Default value "zohooauth"
7 3 -> DataBase user name. Default value "root"
8 4 -> DataBase password. Default value ""
9 5 -> DataBase port number. Default value "3306"
10 """
11 store = DBStore()
12
13 store = DBStore(host='host_name', database_name='database_name',
  user_name='user_name', password='password',
  port_number='port_number')
```
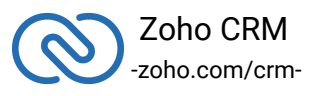

#### **File Persistence**

In case of file persistence, you can set up persistence the tokens in the local drive, and provide the absolute file path in the FileStore object. This file must contain the following:

- <span id="page-19-0"></span>● user\_mail
- client\_id
- refresh\_token
- access\_token
- grant\_token
- expiry\_time

Here is the code to create a FileStore object:

```
1 from zcrmsdk.src.com.zoho.api.authenticator.store import
  FileStore
2^{+0.001}3 FileStore takes the following parameter
4 1 -> Absolute file path of the file to persist tokens
5 """
6 store =
  FileStore(file_path='/Users/username/Documents/python_sdk_t
  okens.txt')
```
#### <span id="page-19-1"></span>**Custom Persistence**

To use Custom Persistence, you must implement the Abstract Base Class TokenStore (zcrmsdk/src/com/zoho/api/authenticator/store/token\_store) and override the methods.

Here is the code:

```
1 namespace store;
2 from zcrmsdk.src.com.zoho.api.authenticator.store import
  TokenStore
3 class CustomStore(TokenStore):
4 def __init__(self):
5 pass
6
7 def get_token(self, user, token):
8
```
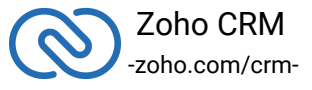

```
9 " """
10 Parameters:
11 user (UserSignature) : A UserSignature class
  instance.
12 token (Token) : A Token
  (zcrmsdk.src.com.zoho.api.authenticator.OAuthToken) class
  instance
13 """
14
15 # Add code to get the token
16 return None
17
18 def save_token(self, user, token):
19
20 """"
21 Parameters:
22 user (UserSignature) : A UserSignature class
  instance.
23 token (Token) : A Token
  (zcrmsdk.src.com.zoho.api.authenticator.OAuthToken) class
  instance
24 """
25
26 # Add code to save the token
27
28 def delete_token(self, token):
29
30 """
31 Parameters:
32 token (Token) : A Token
  (zcrmsdk.src.com.zoho.api.authenticator.OAuthToken) class
  instance
33 """
34
35 # Add code to delete the token
36 def get_tokens(self):
37
38 """
39 Returns:
40 list: List of stored tokens
```
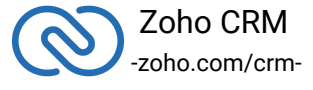

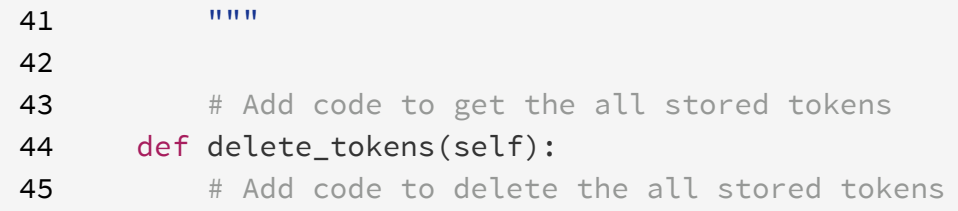

#### <span id="page-21-0"></span>**Responses and Exceptions**

All SDK methods return an instance of the APIResponse class.

After a successful API request, the **get\_object()** method returns an instance of the **ResponseWrapper (for GET)** or the **ActionWrapper** (for **POST, PUT, DELETE**).

Whenever the API returns an error response the **get\_object()** returns an instance of **APIException** class.

ResponseWrapper (for GET requests) and ActionWrapper (for POST, PUT, DELETE requests) are the expected objects for Zoho CRM API's responses.

However, some specific operations have different expected objects, such as the following:

- Operations involving records in Tags: -RecordActionWrapper
- Getting Record Count for a specific Tag operation: -CountWrapper
- Operations involving BaseCurrency -BaseCurrencyActionWrapper
- Lead convert operation -ConvertActionWrapper
- Retrieving Deleted records operation: -DeletedRecordsWrapper
- Record image download operation -FileBodyWrapper
- MassUpdate record operations -MassUpdateActionWrapper -MassUpdateResponseWrapper

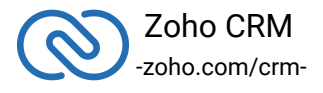

#### **For GET Requests**

- <span id="page-22-0"></span>● The get\_object() returns an instance of one of the following classes, based on the return type.
	- For application/json responses -ResponseWrapper -CountWrapper -DeletedRecordsWrapper -MassUpdateResponseWrapper -APIException
	- For file download responses -FileBodyWrapper -APIException

#### **For POST, PUT, DELETE Requests**

- <span id="page-22-1"></span>● The get\_object() returns an instance of one of the following classes, based on the return type.
	- For application/json responses -ActionWrapper -RecordActionWrapper -BaseCurrencyActionWrapper -MassUpdateActionWrapper -ConvertActionWrapper -APIException

These wrapper classes may contain one or a list of instances of the following classes, depending on the response.

- **SuccessResponse** Class, if the request is successful.
- **APIException** Class, if the request is erroneous.

For example, when you insert two records, and one of them was inserted successfully while the other one failed, the ActionWrapper will contain one instance each of the SuccessResponse and APIException classes.

All other exceptions such as SDK anomalies and other unexpected behaviours are thrown under the SDKException class

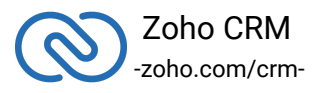

# <span id="page-23-0"></span>**Threading in Python SDK**

Threads in a Python program help you achieve parallelism. By using multiple threads, you can make a Python program run faster and do multiple things simultaneously.

The Python SDK (from version 3.x.x) supports both single user and a multi-user app.

#### **Multithreading in a Multi-user App**

Multi-users functionality is achieved using Initializer's static switch\_user() method.

- $1$  # without proxy
- 2 Initializer.switch\_user(user=user, environment=environment, token=token, sdk\_config=sdk\_config\_instance)
- 3 # with proxy
- 4 Initializer.switch\_user(user=user, environment=environment, token=token, sdk\_config=sdk\_config\_instance, proxy=request\_proxy)

Here is a sample code to depict multi-threading for a multi-user app.

```
1 import threading
```
- 2 from zcrmsdk.src.com.zoho.crm.api.user\_signature import UserSignature
- 3 from zcrmsdk.src.com.zoho.crm.api.dc import USDataCenter, **EUDataCenter**
- 4 from zcrmsdk.src.com.zoho.api.authenticator.store import DBStore
- 5 from zcrmsdk.src.com.zoho.api.logger import Logger
- 6 from zcrmsdk.src.com.zoho.crm.api.initializer import Initializer
- 7 from zcrmsdk.src.com.zoho.api.authenticator.oauth\_token import OAuthToken, TokenType
- 8 from zcrmsdk.src.com.zoho.crm.api.record import \*
- 9 from zcrmsdk.src.com.zoho.crm.api.request\_proxy import RequestProxy

```
10 from zcrmsdk.src.com.zoho.crm.api.sdk_config import SDKConfig
11
```

```
12
```

```
13 class MultiThread(threading.Thread):
```
14 def \_\_init\_\_(self, environment, token, user, module\_api\_name, sdk\_config, proxy=None):

```
15 super().__init__()
```
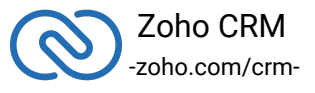

```
16 self.environment = environment
17 self.token = token
18 self.user = user
19 self.module_api_name = module_api_name
20 self.sdk_config = sdk_config
21 self.proxy = proxy
22
23 def run(self):
24 try:
25 Initializer.switch_user(user=self.user,
  environment=self.environment, token=self.token,
  sdk_config=self.sdk_config, proxy=self.proxy)
26
27 print('Getting records for User: ' +
  Initializer.get_initializer().user.email)
28
29 response =
  RecordOperations().get_records(self.module_api_name)
30
31 if response is not None:
32
33 # Get the status code from response
34 print('Status Code: ' +
  str(response.get_status_code()))
35
36 if response.get_status_code() in [204, 304]:
37 print('No Content' if
  response.get_status_code() == 204 else 'Not Modified')
38 return
39
40 # Get object from response
41 response_object = response.get_object()
42
43 if response_object is not None:
44
45 45 12 Apr 2018 # Check if expected ResponseWrapper instance
  is received.
46 if isinstance(response_object,
  ResponseWrapper):
47 A Get the list of obtained Record # Get the list of obtained Record
```
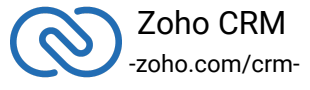

```
instances
48 record_list = response_object.get_data()
49
50 for record in record_list:
51 for key, value in
 record.get_key_values().items():
52 print(key + " : " + str(value))
53
54 Example 20 H Check if the request returned an exception
55 elif isinstance(response_object,
 APIException):
56 # Get the Status
57 print("Status: " +
 response_object.get_status().get_value())
58
59 # Get the Code
60 print("Code: " +
 response_object.get_code().get_value())
61
62 print("Details")
63
64 64 # Get the details dict
65 details = response_object.get_details()
66
67 for key, value in details.items():
68 print(key + ' : ' + str(value))
69
70 # Get the Message
71 print("Message: " +
 response_object.get_message().get_value())
72
73 except Exception as e:
74 print(e)
75
76 @staticmethod
77 def call():
78 logger = Logger.get_instance(level=Logger.Levels.INFO,
 file_path="/Users/user_name/Documents/python_sdk_log.log")
79
80 user1 = UserSignature(email="abc@zoho.com")
```
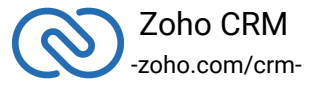

 token1 = OAuthToken(client\_id="clientId1", client\_secret="clientSecret1", token="GRANT Token", token\_type=TokenType.GRANT) 84 environment1 = USDataCenter.PRODUCTION() store = DBStore() sdk\_config\_1 = SDKConfig(auto\_refresh\_fields=True, pick\_list\_validation=False) resource\_path = '/Users/user\_name/Documents/python-app' user1\_module\_api\_name = 'Leads' user2\_module\_api\_name = 'Contacts' environment2 = EUDataCenter.SANDBOX() user2 = UserSignature(email="abc@zoho.eu") sdk\_config\_2 = SDKConfig(auto\_refresh\_fields=False, pick\_list\_validation=True) token2 = OAuthToken(client\_id="clientId2", client\_secret="clientSecret2", token="REFRESH Token", token\_type=TokenType.REFRESH, redirect\_url="redirectURL") 105 request\_proxy\_user\_2 = RequestProxy(host="host", port=8080) Initializer.initialize(user=user1, environment=environment1, token=token1, store=store, sdk\_config=sdk\_config\_1, resource\_path=resource\_path, logger=logger) t1 = MultiThread(environment1, token1, user1, user1\_module\_api\_name, sdk\_config\_1)

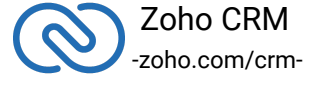

```
110 t2 = MultiThread(environment2, token2, user2,
  user2_module_api_name, sdk_config_2, request_proxy_user_2)
111
112 t1.start()
113 t2.start()
114
115 t1.join()
116 t2.join()
```
- 1. MultiThread.call()The program execution starts from **call()**.
- 2. The details of **user1** is given in the variables **user1, token1, environment1**.
- 3. Similarly, the details of another user **user2** is given in the variables **user2, token2, environment2**.
- 4. When the **start()** is called which in-turn invokes the run(), the details of user1 are passed to the **switch\_user** method through the **MultiThread object**. Therefore, this creates a thread for **user1**.
- 5. Similarly, When the **start()** is invoked again, the details of **user2** are passed to the **switch\_user** function through the **MultiThread** object. Therefore, this creates a thread for **user2**.

#### **Multi-threading in a Single User App**

Here is a sample code to depict multi-threading for a single-user app. import threading

```
1 from zcrmsdk.src.com.zoho.crm.api.user_signature import
  UserSignature
2 from zcrmsdk.src.com.zoho.crm.api.dc import USDataCenter
3 from zcrmsdk.src.com.zoho.api.authenticator.store import DBStore
4 from zcrmsdk.src.com.zoho.api.logger import Logger
5 from zcrmsdk.src.com.zoho.crm.api.initializer import Initializer
6 from zcrmsdk.src.com.zoho.api.authenticator.oauth_token import
  OAuthToken, TokenType
7 from zcrmsdk.src.com.zoho.crm.api.sdk_config import SDKConfig
8 from zcrmsdk.src.com.zoho.crm.api.record import *
9
10
11 class MultiThread(threading.Thread):
```
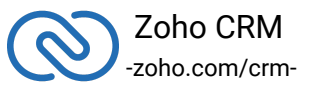

```
12
13 def __init__(self, module_api_name):
14 super().__init__()
15 self.module_api_name = module_api_name
16
17 def run(self):
18 try:
19 print("Calling Get Records for module: " +
  self.module_api_name)
20
21 response =
  RecordOperations().get_records(self.module_api_name)
22
23 if response is not None:
24
25 # Get the status code from response
26 print('Status Code: ' +
  str(response.get_status_code()))
27
28 if response.get_status_code() in [204, 304]:
29 print('No Content' if
  response.get_status_code() == 204 else 'Not Modified')
30 return
31
32 # Get object from response
33 response_object = response.get_object()
34
35 if response_object is not None:
36
37 37 # Check if expected ResponseWrapper instance
  is received.
38 if isinstance(response_object,
  ResponseWrapper):
39 39 19 Accept 12 Accept 12 Accept 12 Accept 12 Accept 13 Accept 13 Accept 13 Accept 13 Accept 13 Accept 13 Accept 13 Accept 13 Accept 13 Accept 13 Accept 13 Accept 13 Accept 13 Accept 13 Accept 13 Accept 13 Accept 13 
  instances
40 record_list = response_object.get_data()
41
42 for record in record_list:
43 for key, value in
  record.get_key_values().items():
```
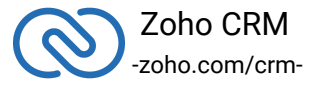

```
44 print(key + " : " + str(value))
45
46 46 19 Apr 20 H Check if the request returned an exception
47 elif isinstance(response_object,
 APIException):
48 # Get the Status
49 print("Status: " +
  response_object.get_status().get_value())
50
51 # Get the Code
52 print("Code: " +
  response_object.get_code().get_value())
53
54 print("Details")
55
56 # Get the details dict
57 details = response_object.get_details()
58
59 for key, value in details.items():
60 print(key + ' : ' + str(value))
61
62 # Get the Message
63 print("Message: " +
  response_object.get_message().get_value())
64
65 except Exception as e:
66 print(e)
67
68 @staticmethod
69 def call():
70 logger = Logger.get_instance(level=Logger.Levels.INFO,
 file_path="/Users/user_name/Documents/python_sdk_log.log")
71
72 user = UserSignature(email="abc@zoho.com")
73
74 token = OAuthToken(client_id="clientId",
 client_secret="clientSecret",
75 token="GRANT Token",
 token_type=TokenType.GRANT, redirect_url="redirectURL")
76
```
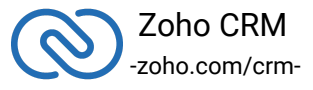

```
77 environment = USDataCenter.PRODUCTION()
78
79 store = DBStore()
80
81 sdk_config = SDKConfig()
82
83 resource_path = '/Users/user_name/Documents/python-app'
84
85 Initializer.initialize(user=user,
  environment=environment, token=token, store=store,
  sdk_config=sdk_config, resource_path=resource_path,
  logger=logger)
86
87 t1 = MultiThread('Leads')
88 t2 = MultiThread('Quotes')
89
90 t1.start()
91 t2.start()
92
93 t1.join()
94 t2.join()
95 MultiThread.call()
```
- 1. The program execution starts from **call()**, where the SDK is initialized with the details of the user.
- 2. When the **start()** is called which in-turn invokes the **run()**, the **module\_api\_name** is switched through the MultiThread object. Therefore, this creates a thread for the particular MultiThread instance.
- 3. Similarly, the details of another user **user2** is given in the variables **user2, token2, environment2**.

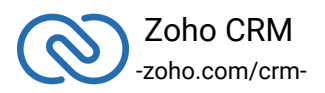

#### **SDK Sample Code**

```
1 from datetime import datetime
2 from zcrmsdk.src.com.zoho.crm.api.user_signature import
  UserSignature
3 from zcrmsdk.src.com.zoho.crm.api.dc import USDataCenter
4 from zcrmsdk.src.com.zoho.api.authenticator.store import DBStore
5 from zcrmsdk.src.com.zoho.api.logger import Logger
6 from zcrmsdk.src.com.zoho.crm.api.initializer import Initializer
7 from zcrmsdk.src.com.zoho.api.authenticator.oauth_token import
  OAuthToken, TokenType
8 from zcrmsdk.src.com.zoho.crm.api.record import *
9 from zcrmsdk.src.com.zoho.crm.api import HeaderMap, ParameterMap
10 from zcrmsdk.src.com.zoho.crm.api.sdk_config import SDKConfig
11
12 class Record(object):
13
14 def __init__(self):
15 pass
16
17 @staticmethod
18 def get_records():
19
20 """
21 Create an instance of Logger Class that takes two
  parameters
22 1 -> Level of the log messages to be logged. Can be
  configured by typing Logger.Levels "." and choose any level from
  the list displayed.
23 2 -> Absolute file path, where messages need to be
  logged.
24 """
25 logger = Logger.get_instance(level=Logger.Levels.INFO,
26
  file_path="/Users/user_name/Documents/python_sdk_log.log")
27
28 # Create an UserSignature instance that takes user Email
  as parameter
29 user = UserSignature(email="abc@zoho.com")
30
```
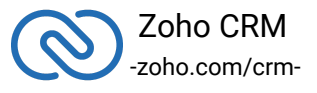

```
31 """
32 Configure the environment
33 which is of the pattern Domain.Environment
34 Available Domains: USDataCenter, EUDataCenter,
  INDataCenter, CNDataCenter, AUDataCenter
35 Available Environments: PRODUCTION(), DEVELOPER(),
  SANDBOX()
36 """
37 environment = USDataCenter.PRODUCTION()
38
39 """
40 Create a Token instance that takes the following
  parameters
41 1 -> OAuth client id.
42 2 -> OAuth client secret.
43 3 -> REFRESH/GRANT token.
44 4 -> token type.
45 5 -> OAuth redirect URL.
46 """
47 token = OAuthToken(client_id="clientId",
  client_secret="clientSecret",
48 token="REFRESH/ GRANT Token",
  token_type=TokenType.REFRESH / TokenType.GRANT,
  redirect_url="redirectURL")
49
50 """
51 Create an instance of TokenStore
52 1 -> DataBase host name. Default value "localhost"
53 2 -> DataBase name. Default value "zohooauth"
54 3 -> DataBase user name. Default value "root"
55 4 -> DataBase password. Default value ""
56 5 -> DataBase port number. Default value "3306"
57 """
58 store = DBStore()
59
60 """
61 auto_refresh_fields
62 if True - all the modules' fields will be
  auto-refreshed in the background, every hour.
63 if False - the fields will not be auto-refreshed in
```
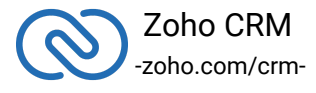

```
the background. The user can manually delete the file(s) or
  refresh the fields using methods from
  ModuleFieldsHandler(zcrmsdk/src/com/zoho/crm/api/util/module_fiel
  ds_handler.py)
64
65 pick_list_validation
66 A boolean field that validates user input for a pick
  list field and allows or disallows the addition of a new value to
  the list.
67 if True - the SDK validates the input. If the value
  does not exist in the pick list, the SDK throws an error.
68 if False - the SDK does not validate the input and
  makes the API request with the user's input to the pick list
69 """
70 config = SDKConfig(auto_refresh_fields=True,
  pick_list_validation=False)
71
72 """
73 The path containing the absolute directory path (in the
  key resource_path) to store user-specific files containing
  information about fields in modules.
74 """
75 resource_path = '/Users/user_name/Documents/python-app'
76
77 """
78 Call the static initialize method of Initializer class
  that takes the following arguments
79 1 -> UserSignature instance
80 2 -> Environment instance
81 3 -> Token instance
82 4 -> TokenStore instance
83 5 -> SDKConfig instance
84 6 -> resource_path
85 7 -> Logger instance
86 """
87 Initializer.initialize(user=user,
  environment=environment, token=token, store=store,
  sdk_config=config, resource_path=resource_path, logger=logger)
88
89 try:
```
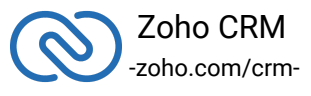

```
90 module_api_name = 'Leads'
91
92 param_instance = ParameterMap()
93
94 param_instance.add(GetRecordsParam.converted, 'both')
95
96 param_instance.add(GetRecordsParam.cvid,
  '12712717217218')
97
98 header_instance = HeaderMap()
99
100
  header_instance.add(GetRecordsHeader.if_modified_since,
  datetime.now())
101
102 response =
  RecordOperations().get_records(module_api_name, param_instance,
  header_instance)
103
104 if response is not None:
105
106 # Get the status code from response
107 print('Status Code: ' +
  str(response.get_status_code()))
108
109 if response.get_status_code() in [204, 304]:
110 print('No Content' if
  response.get_status_code() == 204 else 'Not Modified')
111 return
112
113 # Get object from response
114 response_object = response.get_object()
115
116 if response_object is not None:
117
118 118 # Check if expected ResponseWrapper instance
  is received.
119 if isinstance(response_object,
  ResponseWrapper):
120 120 120 120 120 120 120 120 120 120 120 120 120 120 120 120 120 120 120 120 120 120 120 120 120 120 120 120 120 120 120 120 120 120 120 120 120 1
```
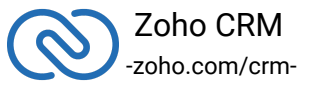

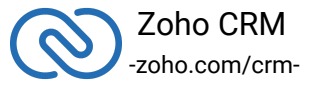

```
148
149 149 149 149 149 149 149 149 149 149 149 149 149 149 140 140 140 140 140 140 140 140 140 140 140 140 140 140 140 140 140 140 140 140 140 140 140 1
 of each Record
150 modified_by =
  record.get_modified_by()
151
152 # Check if modified by is not None
153 if modified_by is not None:
154 154 154 154 154 154 154 154 154 154 154 154 154 154 161 161 161 161 161 161 161 161 161 161 161 161 161 161 161 161 161 161 161 161 161 161 161 1
 modified_by User
155 print("Record Modified By -
   Name: " + modified_by.get_name())
156
157 157 Example 20 All 20 and 20 All 20 and 20 and 20 and 20 and 20 and 20 and 20 and 20 and 20 and 20 and 20 and 20 and 20 and 20 and 20 and 20 and 20 and 20 and 20 and 20 and 20 and 20 and 20 and 20 and 20 and 20 and 
 User
158 print("Record Modified By - ID:
 " + modified_by.get_id())
159
160 160 160 160 160 160 160 160 160 160 160 160 160 160 160 160 160 160 160 160 160 160 160 160 160 160 160 160 160 160 160 160 160 160 160 160 160 1
 modified_by User
161 print("Record Modified By -
  Email: " + modified_by.get_email())
162
163 And Tag Struth Communist Communist Struth Association # Get the list of obtained Tag
  instance of each Record
164 tags = record.get_tag()
165
166 if tags is not None:
167 for tag in tags:
168 168 168 168 168 168 168 168 168 168 168 168 168 168 168 168 168 168 168 168 168 168 168 168 168 168 168 168 168 168 168 168 168 168 168 168 168 1
169 print("Record Tag Name: " +
 tag.get_name())
170
171 171 171 171 171 171 171 171 171 171 171 171 171 171 171 171 171 171 171 171 171 171 171 171 171 171 171 171 171 171 171 171 171 171 171 171 171 1
172 print("Record Tag ID: " +
 tag.get_id())
173
174 174 174 174 174 174 174 174 174 174 175 174 174 175 175 175 175 175 175 175 175 175 175 175 175 175 175 175 175 175 175 175 175 175 175 175 175 1
175 print("Record Field Value: " +
   str(record.get_key_value('Last_Name')))
```
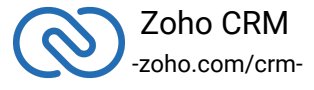

```
176
177 print('Record KeyValues: ')
178
179 for key, value in
 record.get_key_values().items():
180 print(key + " : " + str(value))
181
182 # Check if the request returned an exception
183 elif isinstance(response_object,
 APIException):
184 184 Example 2018 # Get the Status
185 print("Status: " +
 response_object.get_status().get_value())
186
187 # Get the Code
188 print("Code: " +
 response_object.get_code().get_value())
189
190 print("Details")
191
192 # Get the details dict
193 details = response_object.get_details()
194
195 for key, value in details.items():
196 print(key + ' : ' + str(value))
197
198 # Get the Message
199 print("Message: " +
 response_object.get_message().get_value())
200
201 except Exception as e:
202 print(e)
203
204 Record.get_records()
```
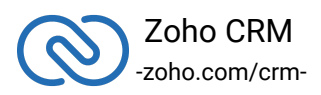

# <span id="page-38-0"></span>**Sample Codes**

All of Zoho CRM's APIs can be used through the Python SDK, to enable your custom application to perform data sync to the best degree. Here are the sample codes for all the API methods available in our SDK.

### **Attachment Operations**

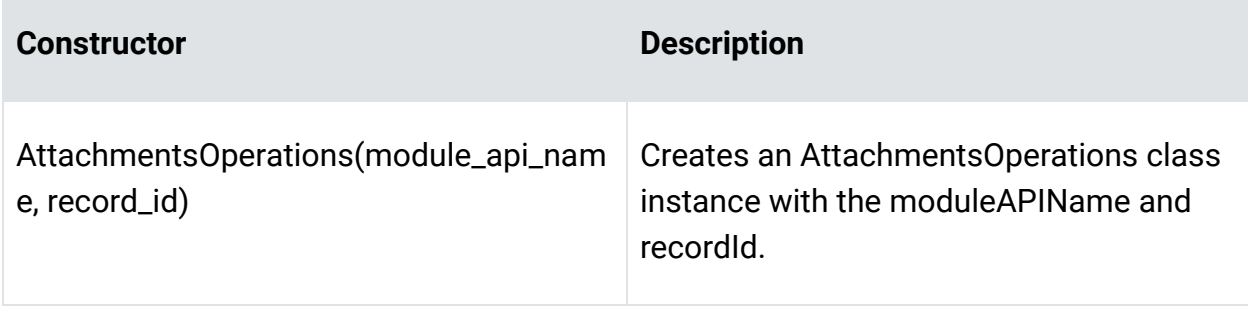

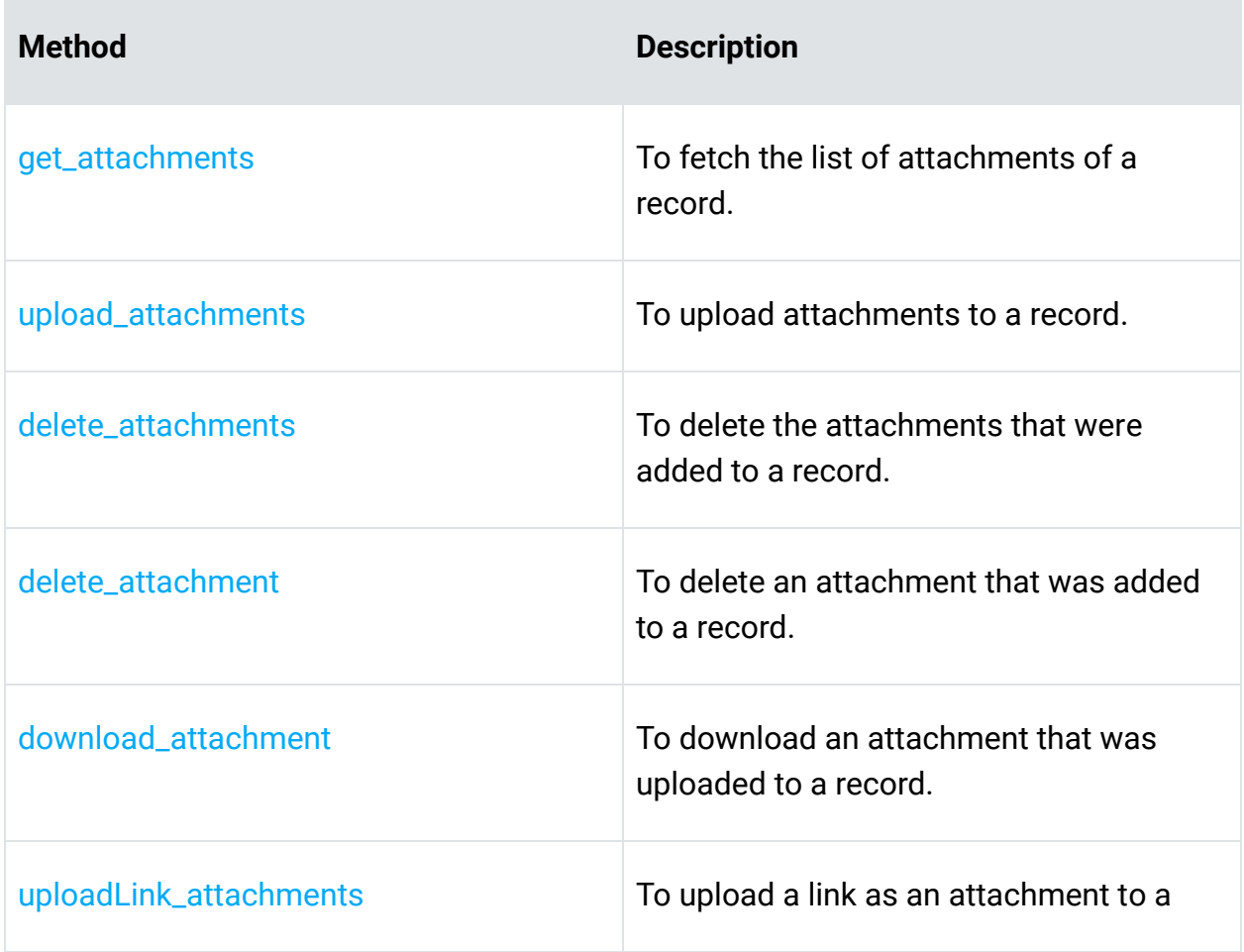

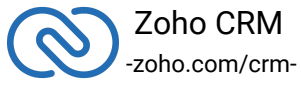

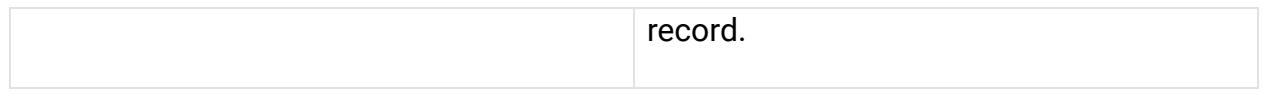

# **Blueprint Operations**

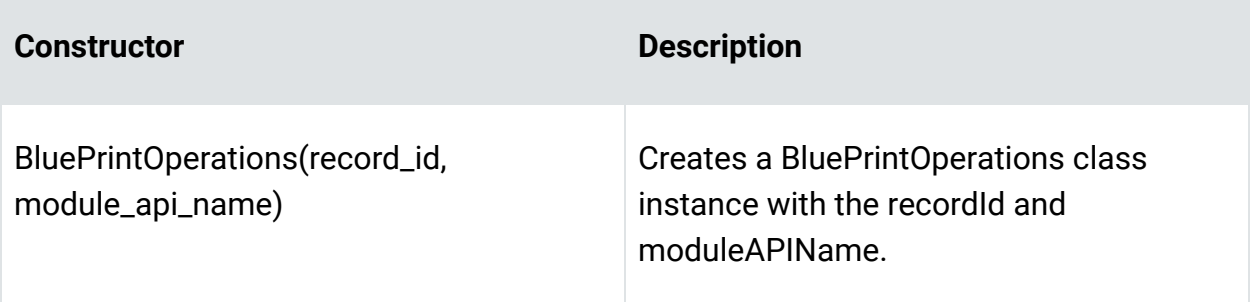

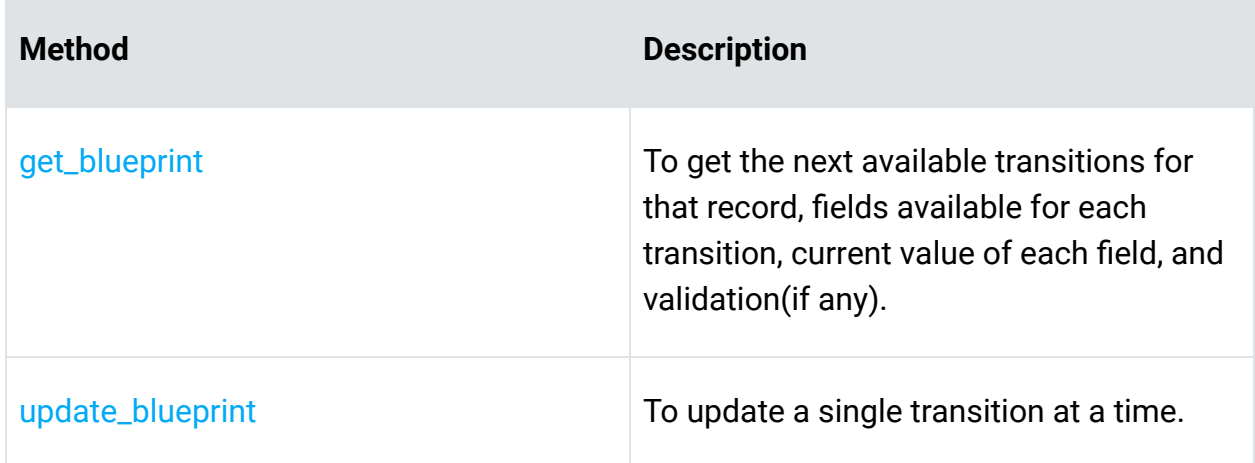

### **Bulk Read Operations**

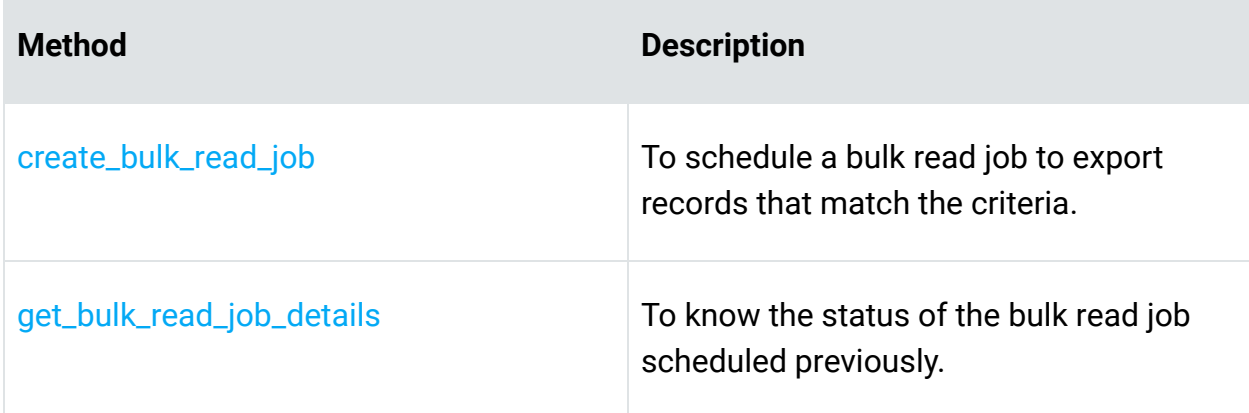

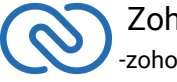

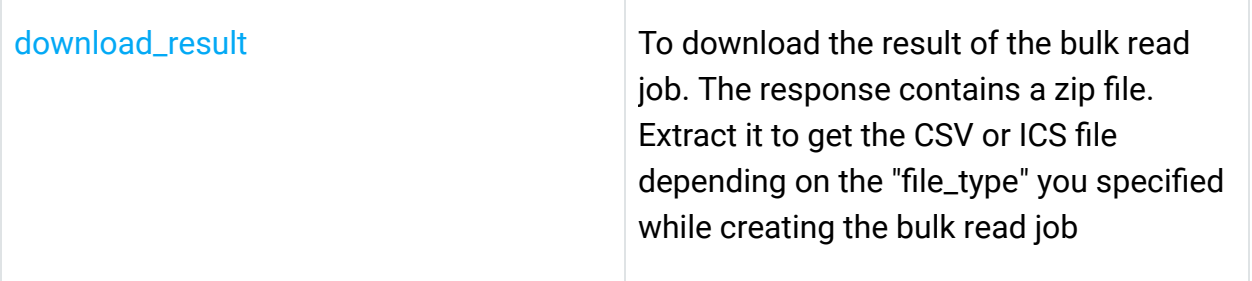

# **Bulk Write Operations**

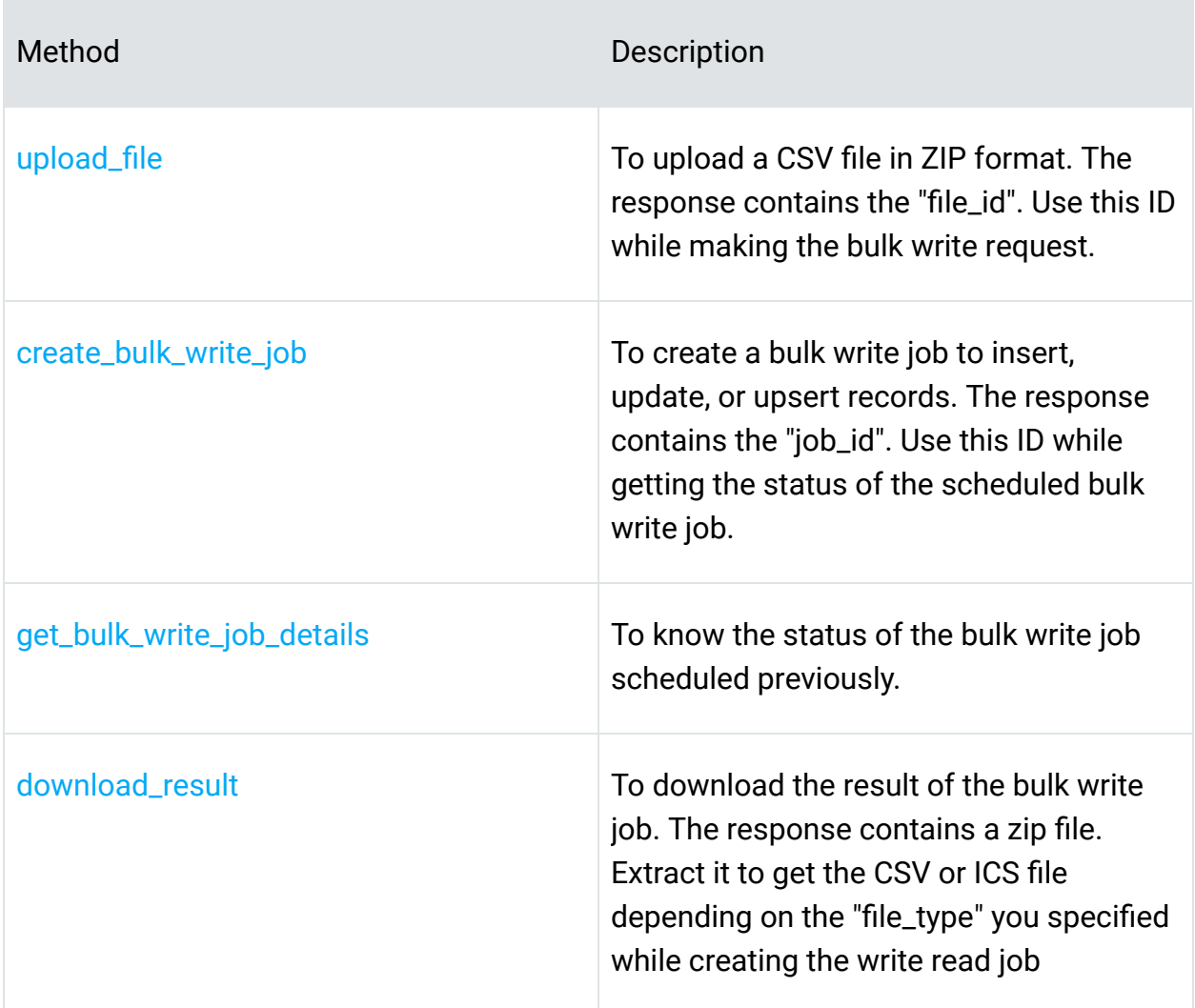

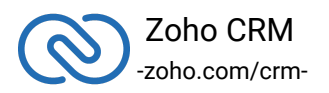

# **Contact Roles Operations**

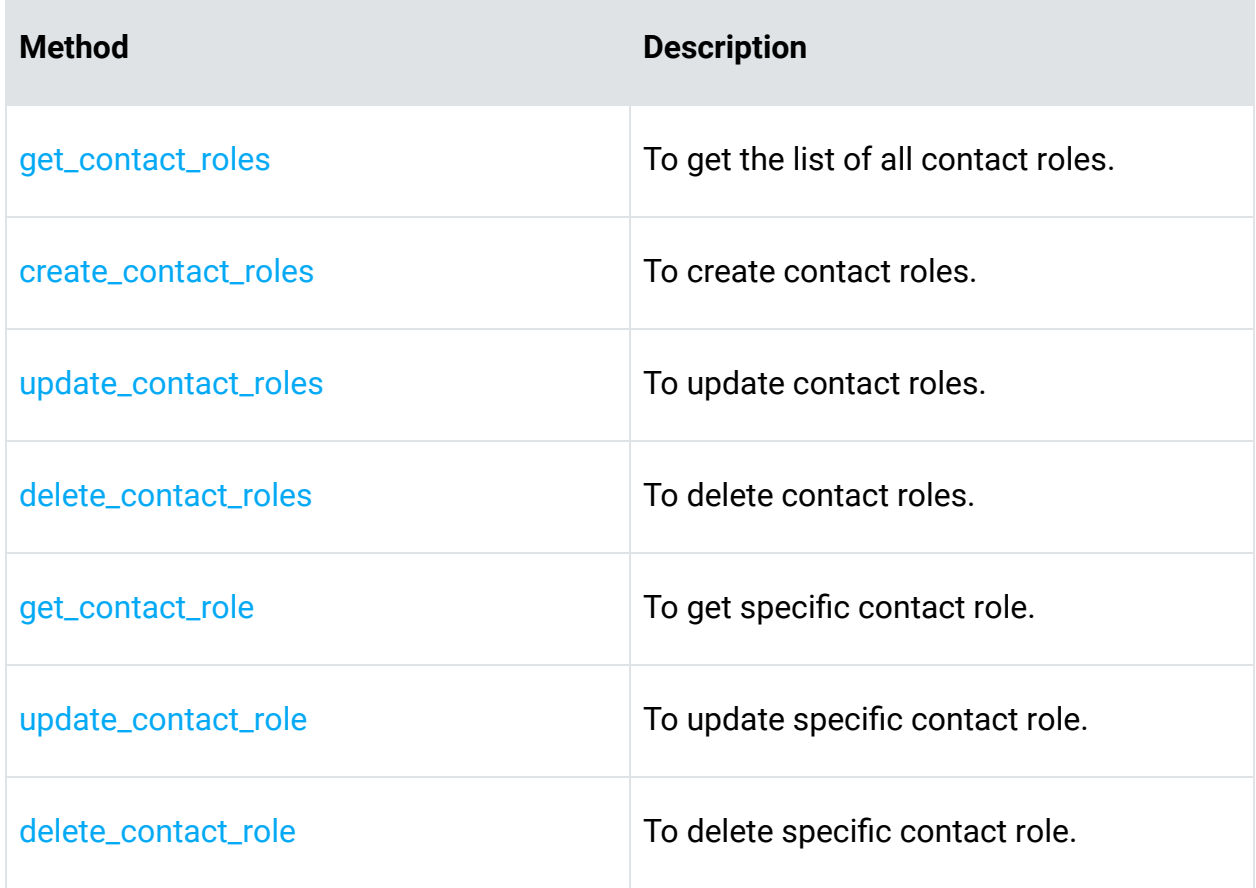

### **Currencies Operations**

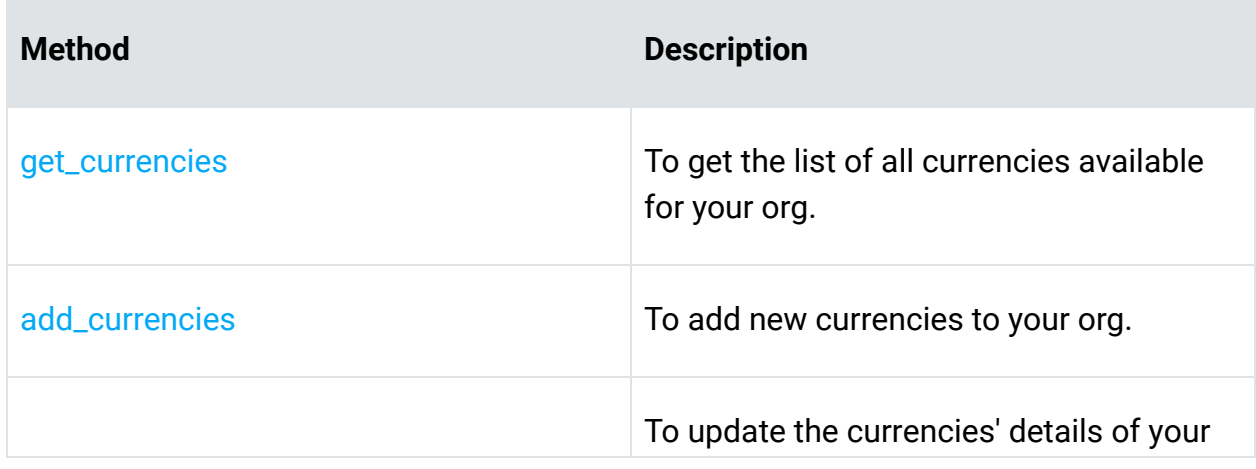

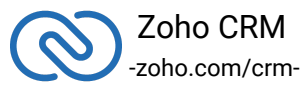

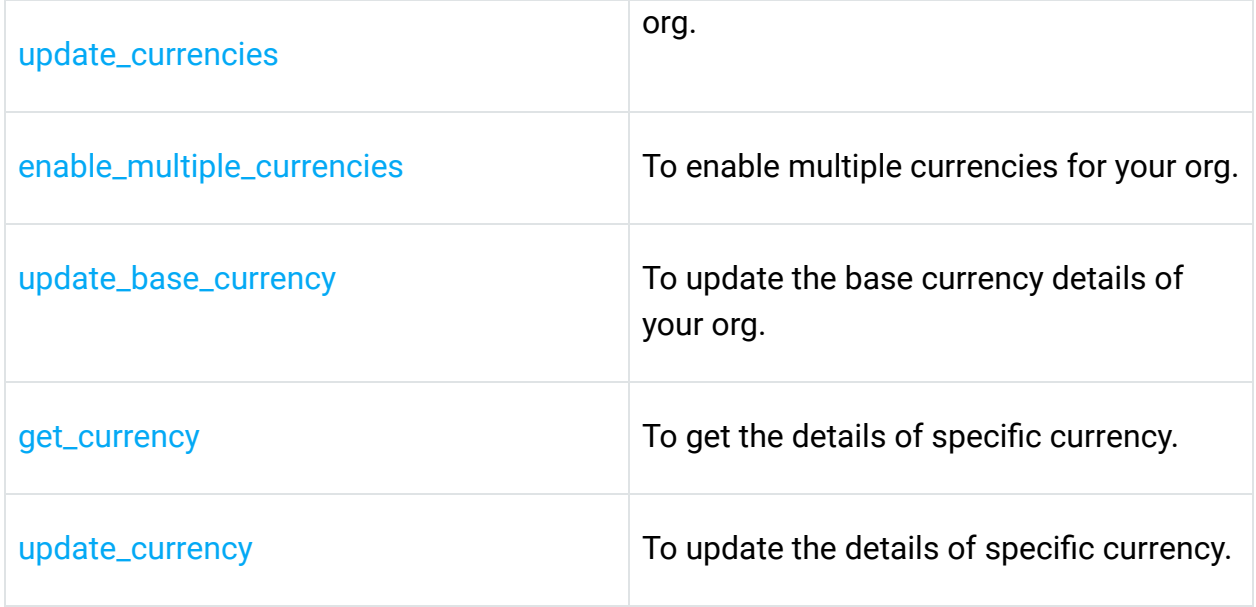

### **Custom View Operations**

![](_page_42_Picture_81.jpeg)

![](_page_42_Picture_82.jpeg)

![](_page_42_Picture_4.jpeg)

# **Fields Metadata Operations**

![](_page_43_Picture_78.jpeg)

![](_page_43_Picture_79.jpeg)

#### **Files Operations**

![](_page_43_Picture_80.jpeg)

![](_page_43_Picture_5.jpeg)

# **Layouts Operations**

![](_page_44_Picture_81.jpeg)

![](_page_44_Picture_82.jpeg)

### **Modules Operations**

![](_page_44_Picture_83.jpeg)

![](_page_44_Picture_5.jpeg)

![](_page_45_Picture_85.jpeg)

#### **Notes Operations**

![](_page_45_Picture_86.jpeg)

### **Notification Operations**

![](_page_45_Picture_87.jpeg)

![](_page_45_Picture_5.jpeg)

![](_page_46_Picture_97.jpeg)

# **Organization Operations**

![](_page_46_Picture_98.jpeg)

![](_page_46_Picture_3.jpeg)

# **Profile Operations**

![](_page_47_Picture_82.jpeg)

![](_page_47_Picture_83.jpeg)

# **Query (COQL) Operation**

![](_page_47_Picture_84.jpeg)

# **Records Operations**

![](_page_47_Picture_85.jpeg)

![](_page_47_Picture_7.jpeg)

![](_page_48_Picture_107.jpeg)

![](_page_48_Picture_1.jpeg)

![](_page_49_Picture_97.jpeg)

### **Related List Operations**

![](_page_49_Picture_98.jpeg)

![](_page_49_Picture_99.jpeg)

### **Related Records Operations**

![](_page_49_Picture_100.jpeg)

![](_page_49_Picture_6.jpeg)

![](_page_50_Picture_85.jpeg)

# **Role Operations**

![](_page_50_Picture_86.jpeg)

![](_page_50_Picture_3.jpeg)

![](_page_51_Picture_90.jpeg)

# **Shared Records Operations**

![](_page_51_Picture_91.jpeg)

![](_page_51_Picture_92.jpeg)

![](_page_51_Picture_4.jpeg)

![](_page_52_Picture_81.jpeg)

# **Tags Operations**

![](_page_52_Picture_82.jpeg)

![](_page_52_Picture_3.jpeg)

![](_page_53_Picture_73.jpeg)

# **Taxes Operations**

![](_page_53_Picture_74.jpeg)

![](_page_53_Picture_3.jpeg)

# **Territory Operations**

![](_page_54_Picture_79.jpeg)

# **Users Operations**

![](_page_54_Picture_80.jpeg)

![](_page_54_Picture_4.jpeg)

# **Variable Groups Operations**

![](_page_55_Picture_90.jpeg)

### **Variables Operations**

![](_page_55_Picture_91.jpeg)

![](_page_55_Picture_4.jpeg)

![](_page_56_Picture_96.jpeg)

### <span id="page-56-0"></span>**Release Notes**

#### **Current Version:**

#### **1. ZCRMSDK - VERSION 3.1.0**

- Install command
- 1 pip install zcrmsdk==3.1.0

#### **Notes**

● This version supports External ID.

![](_page_56_Picture_8.jpeg)